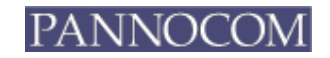

**TRP-C26 Felhasználói Kézikönyv** 

## **TRP-C26 Felhasználói Kézikönyv**

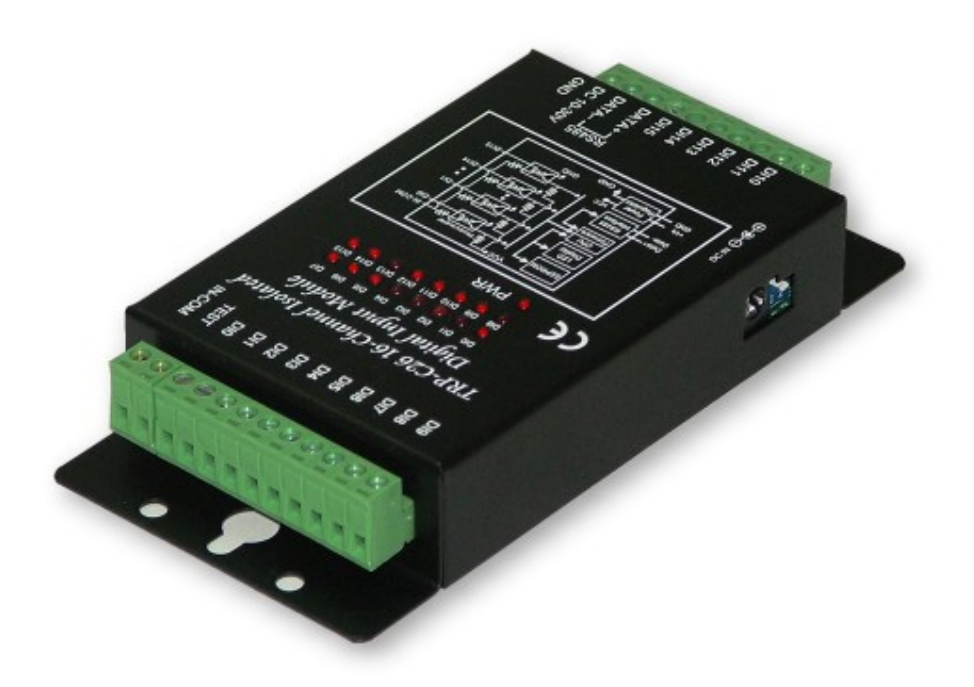

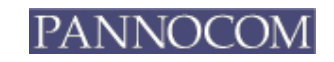

#### **Tartalomjegyzék**

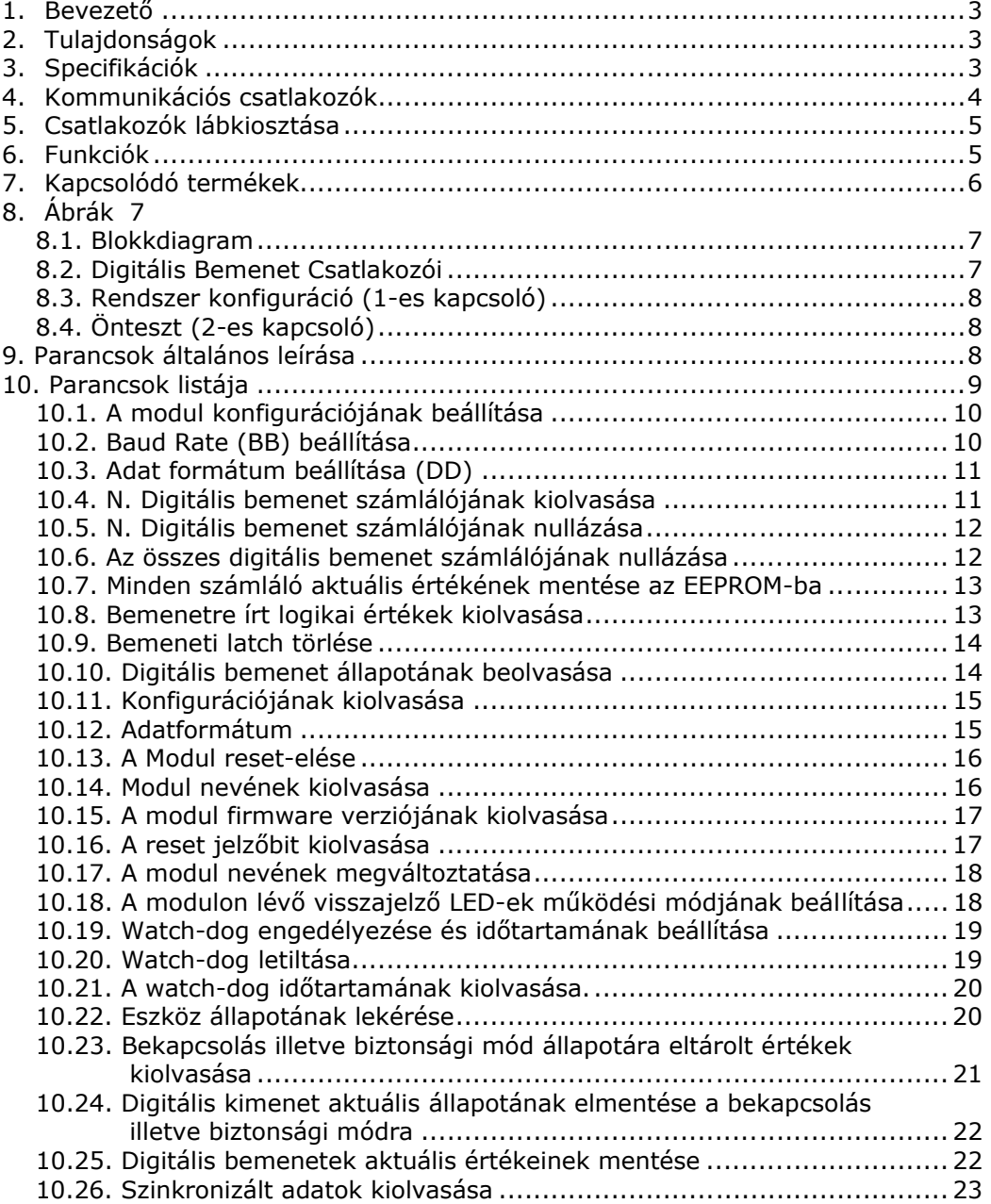

## *1. Bevezető*

A TRP-C26 16 galvanikusan leválasztott digitális csatornán tud jeleket fogadni 0 – 30V DC feszültségtartományban. A külső jelek egyszerű csatlakoztatását minden csatornán csavaros aljzatok biztosítják, a csatorna állapotát visszajelző LED-ek mutatják.

A modul egyszerű utasítás készletet, watch-dog (figyelő) áramkört tartalmaz, automatikus alapszintre-állításra (reset) képes, és RS-485 interfészen keresztül vezérelhető.

## *2. Tulajdonságok*

- Minden kommunikációs parancs ASCII alapú.
- Bármilyen magas szintű nyelven programozható
- LED-ek szolgálnak a bemenetek/táp/watchdog /RS-485 port állapotának jelzésére.
- Kettős watch-dog áramkör a modul alaphelyzetbe állítására (reset) és az eszköz üzemállapotának figyelésére
- Külső kapcsolók a hardveres önteszthez és a modul konfigurálásához
- Tápfeszültségnek csavaros csatlakozó aljzat és standard DC hálózati csatlakozó aljzat is rendelkezésre áll.
- •

## *3. Specifikációk*

- Bemeneti csatornák: 16 leválasztott csatorna és számláló
- Bemenet leválasztása: 3750 Vrms.
- Digitális "0" jelszint:  $+1$  V max.
- Digitális "1" jelszint:  $+4$  V $\sim$ +30V.
- Bemeneti impedancia: 3 kΩ.
- Távolság: RS-485-ön keresztül max. 1250 m.
- Baud-Rate: 1200, 2400, 4800, 9600, 19,2K, 38,4K, 57,6K, 115,2K (bps).
- Kommunikációs protokoll: RS-485, kétvezetékes fél-duplex
- Formátum: Aszinkron adat, bármilyen bitkombináció, paritás és stop bitekkel.
- RS-485 és be/kimeneti csatlakozók: sorkapocs csatlakozó.
- Tápfeszültség tartomány: DC +10  $V \sim 30$  V.
- Teljesítményfelvétel: 1,5 W.
- Hőmérséklettartomány: -20-65 °C.
- Páratartalom: 5-95%.

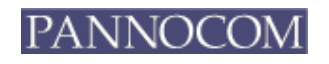

## *4. Kommunikációs csatlakozók*

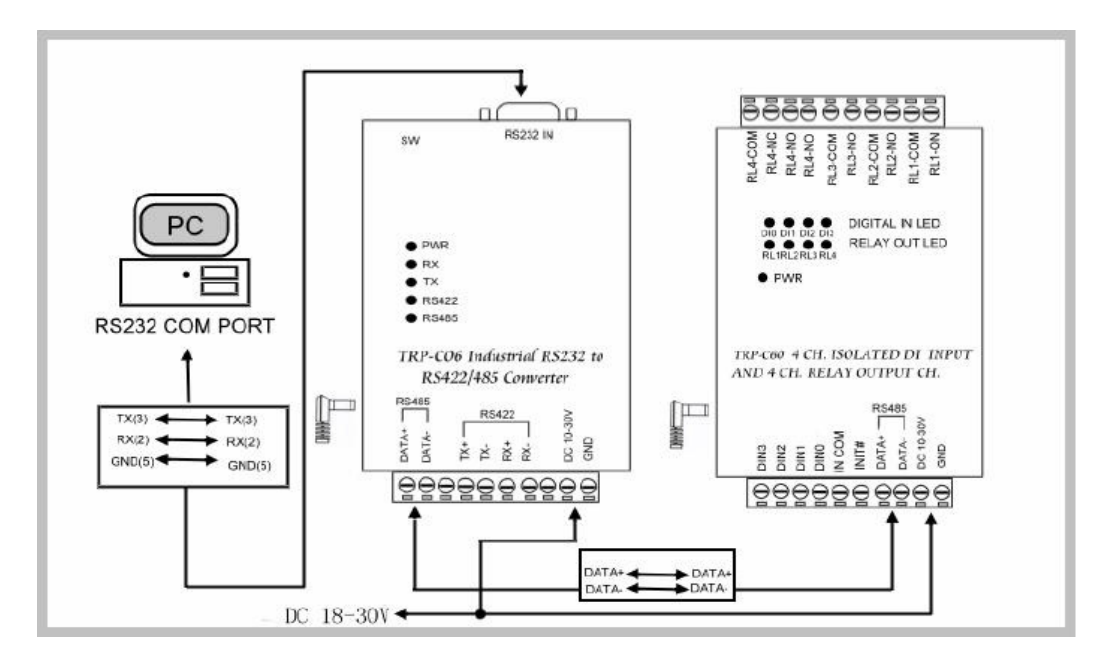

FIGYELMEZTETÉS: A külső DC jack csatlakozó dugasz, és a sorkapocscsatlakozó ne legyen egyszerre bekötve!

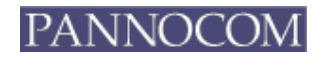

#### *5. Csatlakozók lábkiosztása*

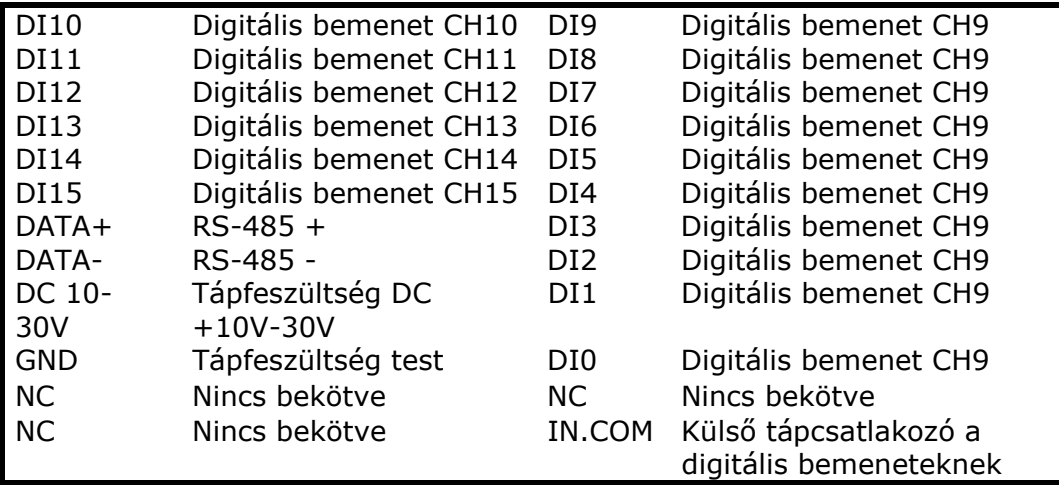

#### *6. Funkciók*

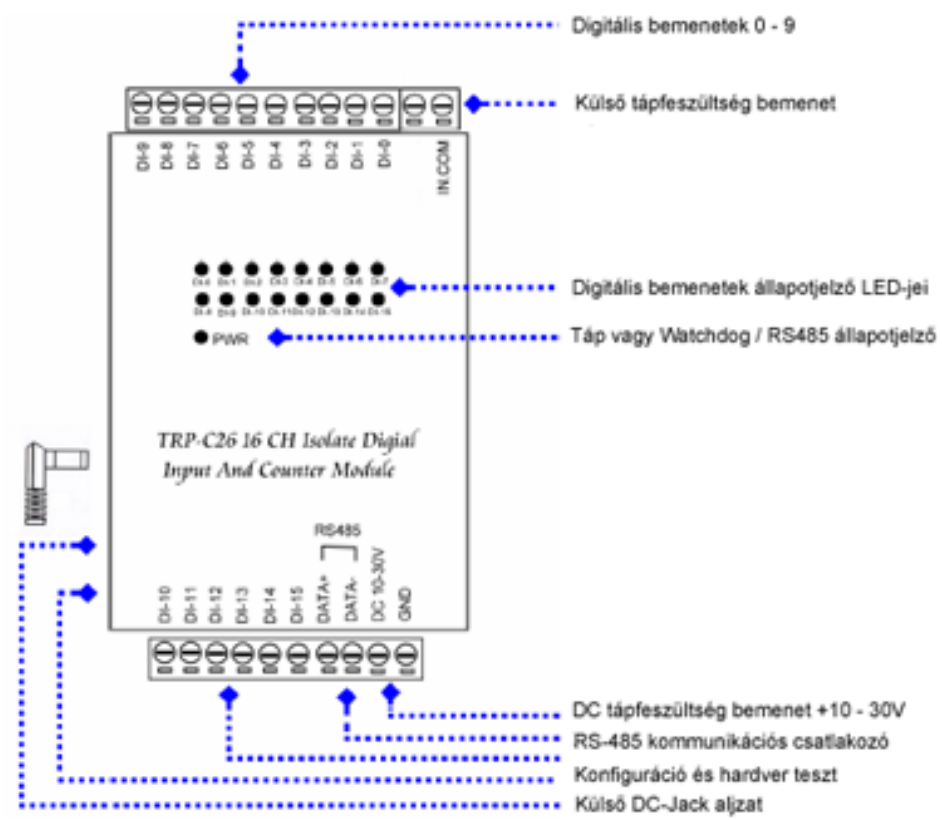

Tápcsatlakozó aljzat (5,5/2,1 mm)

- 5 -

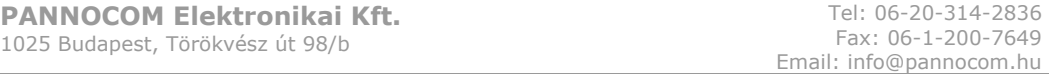

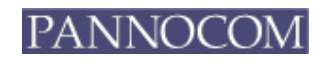

## *7. Kapcsolódó termékek*

RS-485 környezetben az **E1A1** és a **TRP konverter-család** alábbi tagjaival használható:

E1A1-485: RS-485/422 – Ethernet (TCP/IP, UDP/IP) konverter

TRP-C06: RS232-RS422/485 DC izolált konverter. TRP-C07: RS422/485 DC izolált jelismétlő. TRP-C08: USB-RS232/422/485 DC izolált konverter. TRP-C39: Optikai (ST)- RS232/422/485-ra DC izolált konverter.

# **PANNOCOM**

## *8. Ábrák*

## *8.1. Blokkdiagram*

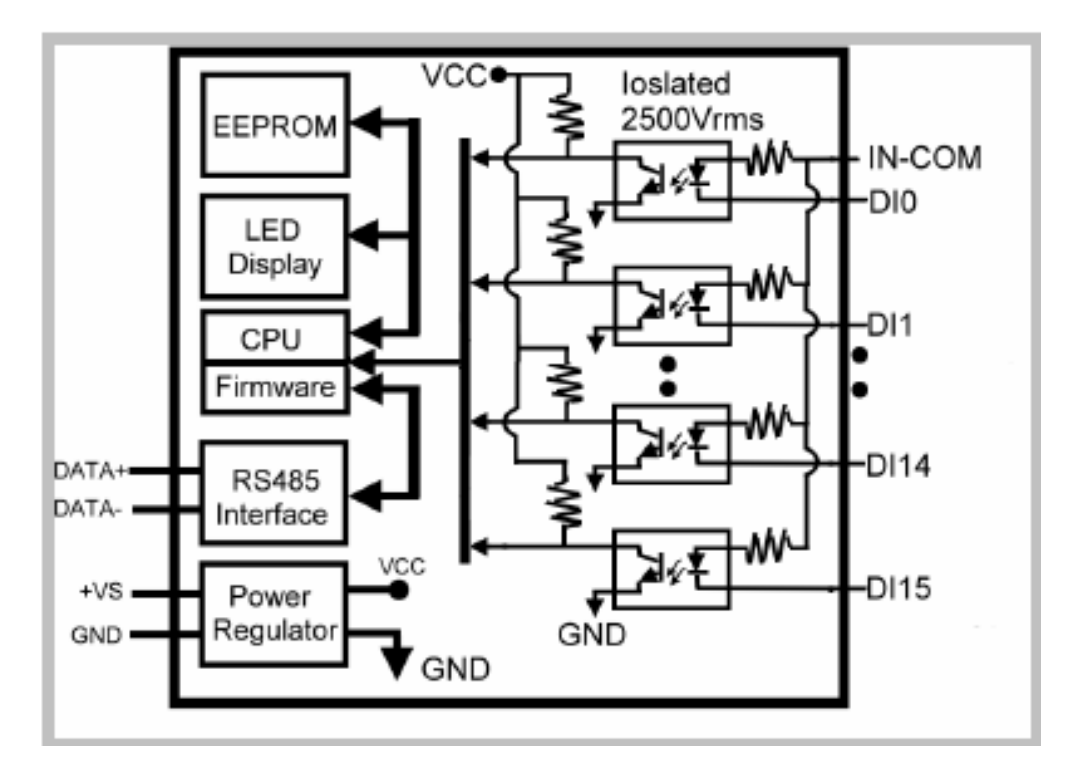

## *8.2. Digitális Bemenet Csatlakozói*

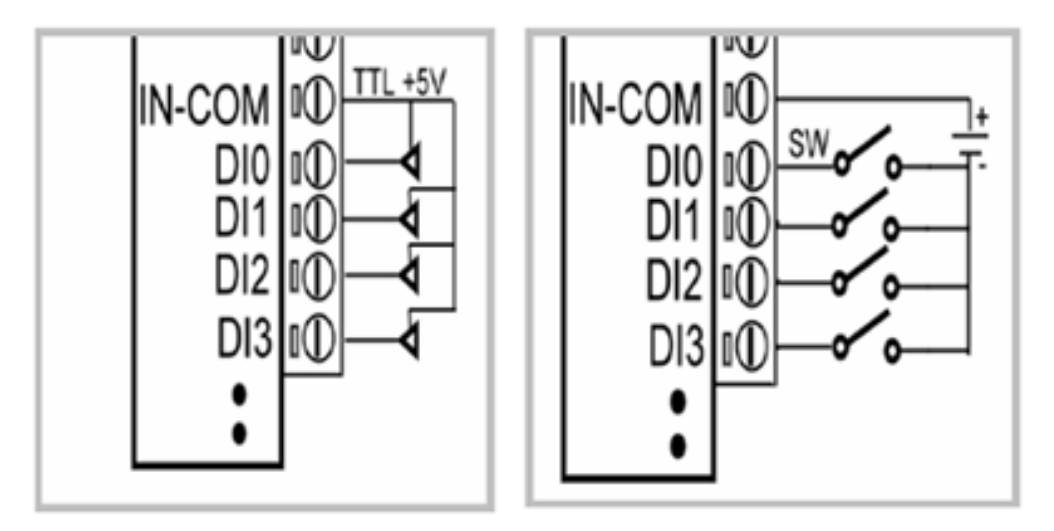

# **PANNOCOM**

## *8.3. Rendszer konfiguráció (1-es kapcsoló)*

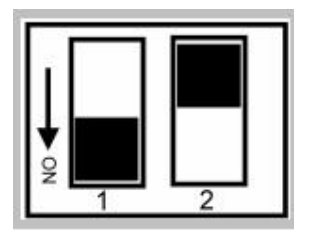

- 1. A táp lekapcsolása után az 1-es kapcsolót "ON" állásba kell tenni.
- 2. A táp visszakapcsolása után a modul az alábbi konfigurációra áll vissza: ID=00, Baud Rate=9600, Ellenőrző-összeg: kikapcsolva.
- 3. Ekkor küldhető a konfigurációs parancs az eszköznek
- 4. A táp lekapcsolása után az 1-es kapcsolót "OFF" állapotba kell tenni.

## *8.4. Önteszt (2-es kapcsoló)*

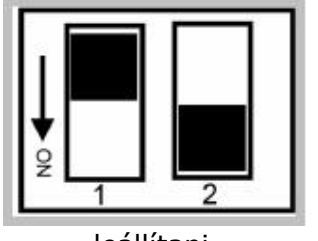

leállítani.

- 1. A táp lekapcsolása után a 2-es kapcsolót "ON" állásba kell tenni.
- 2. A táp visszakapcsolása után a modul megkezdi az öntesztet, a PWR és a digitális bemenetek állapotjelző LED-jei egymás után kigyúlnak, a relék aktiválódnak.
- 3. az öntesztet a táp lekapcsolásával lehet

## *9. Parancsok általános leírása*

Alapbeállítások: ID Cím: 01, Baud Rate: 9600, DIO Mód Type 40, Ellenőrző-összeg: kikapcsolva. Parancs formátuma: "Bevezető kód"+"ID Cím"+"Parancs"+"CHK"+(cr). Válasz formátuma: "Bevezető kód"+"ID Cím"+"Adat"+"CHK"+(cr).

*Az ellenőrző-összeg kiszámítása:* 

A parancs karaktersorozatának ASCII kódjait össze kell adni, kivéve a kocsi vissza (cr). Majd a karaktersorozat összegét 0FFH-val maszkolni kell.

Például:

Az elküldött parancs: "\$06M".

A karaktersorozat összege:

"\$"+"0"+"6"+"M"="24H"+"30H"+"4D"="A1H", így az ellenőrző-összeg (CHK)="A1". A válaszként érkezett karaktersorozat ellenőrző-összeggel: "A1".

## *10. Parancsok listája*

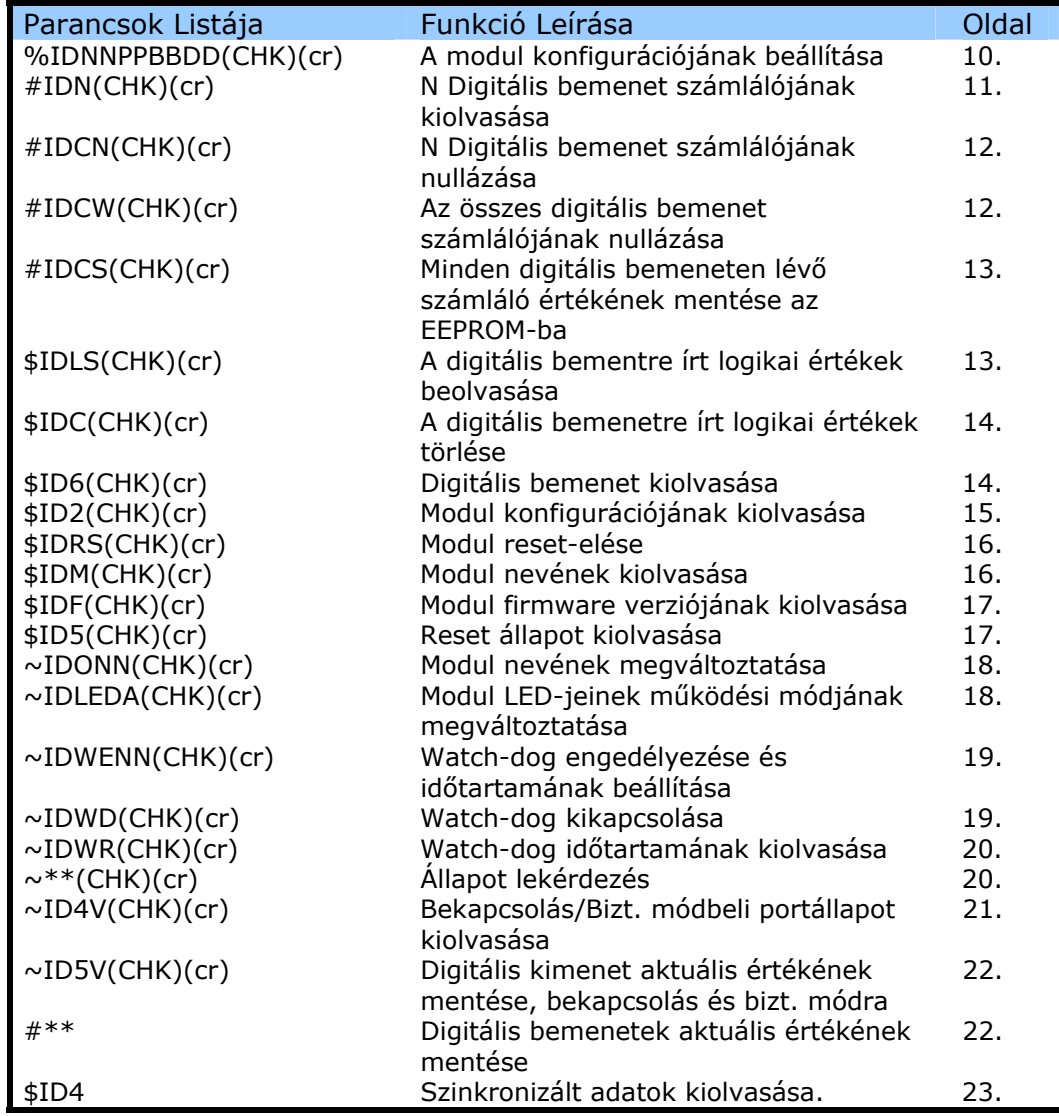

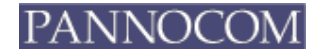

Watch-dog: A watch-dog áramkört arra tervezték, hogy folyamatosan figyelje a modul kimeneteinek állapotát, és megelőzze a kommunikációs hibákat, valamint a rendszerleállásokat.

\* A felhasználó az "ID5V" parancs kiadásával tudja a modul kimeneteinek állapotát menteni.

Bekapcsoláskori állapot: Digitális kimenetek állapota bekapcsoláskor. Biztonsági mód: Digitális kimenet állapota engedélyezett watch-doggal.

#### *10.1. A modul konfigurációjának beállítása*

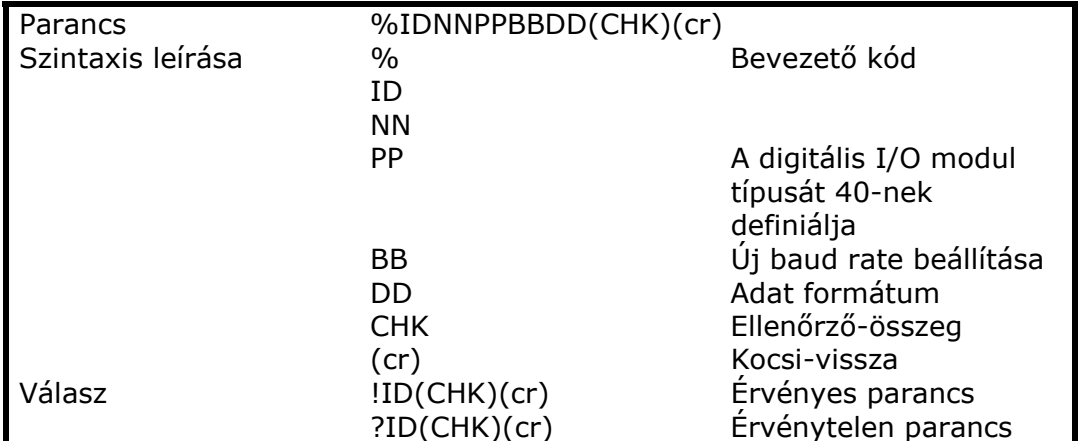

Az 1-es rendszer konfigurációs kapcsolót "ON" állásba kell tenni

#### *10.2. Baud Rate (BB) beállítása*

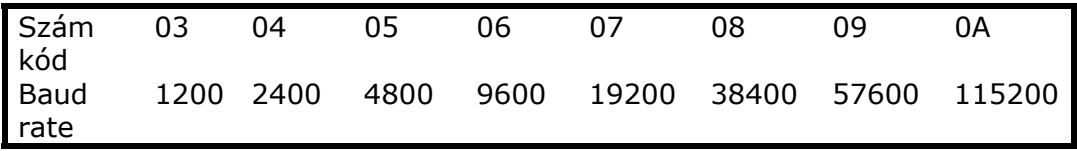

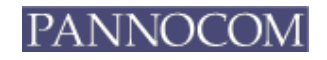

#### *10.3. Adat formátum beállítása (DD)*

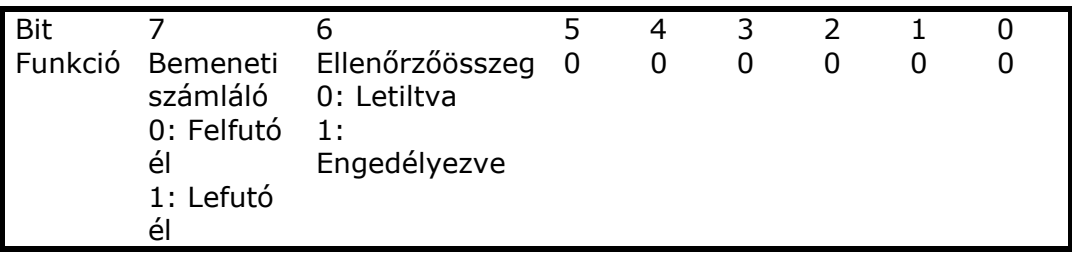

Pl.: A küldött parancs: "%0001400600"…A konfigurációs kapcsoló átállítása után az ID "00"ra áll vissza. Az új ID "01", I/O típusa "40", Baud Rate: 9600, Ellenőrzőösszeg beállítása "00", Válasz: "!01". Pl.: Az elküldött parancs: %0003400540.... Az új ID="03", Baud Rate = "4800", Ellenőrzőösszeg = "Engedélyezve", Válasz: "!03". \*A TRP-C26 csomagban lévő CD-n rendelkezésre áll a konfigurációs szoftver valamint egy kereső alkalmazás, amelynek segítségével az online RS-485 modulok kereshetők.

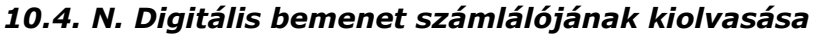

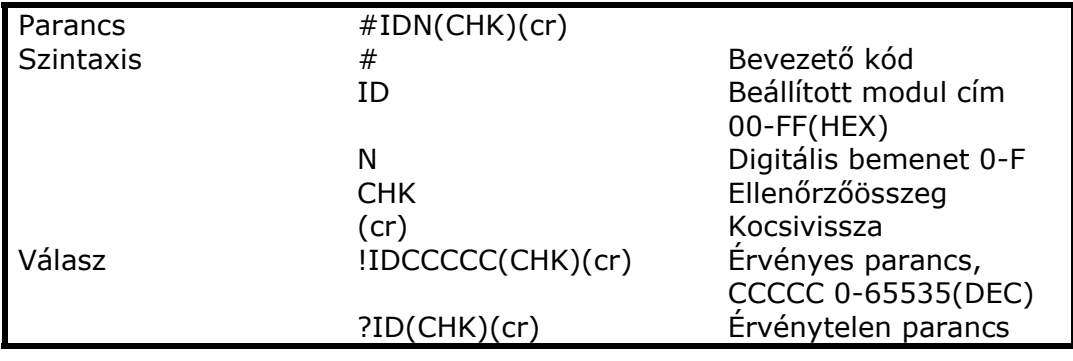

Pl.: A kiküldött parancs:"#012"…A modul második csatornájának számlálójának beolvasása.

Válasz:"!0100023"…A digitális bemenet 23-szor lett triggerelve. Ha a számláló értéke nincs mentve az EEPROM-ba, a "#IDCS" a számláló

aktuális értéke 0-ra áll vissza, a tápellátás hibája vagy a "\$IDRS" parancs kiadása esetén.

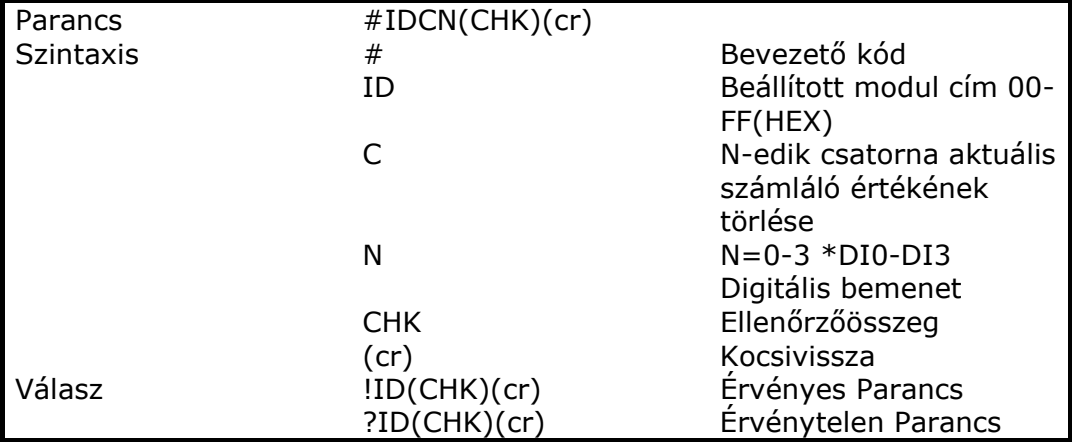

## *10.5. N. Digitális bemenet számlálójának nullázása*

Pl.: A kiküldött parancs:"#01C2"…DI2 számlálójának nullázása. Válasz:"!01".

\*Ha a számláló értéke már nullázva van a "#IDCS" parancs használatával újra kell menteni az új értéket az EEPROM-ba, különben táphiba vagy reset esetén a modul a régi értékkel tölti újra a számlálót.

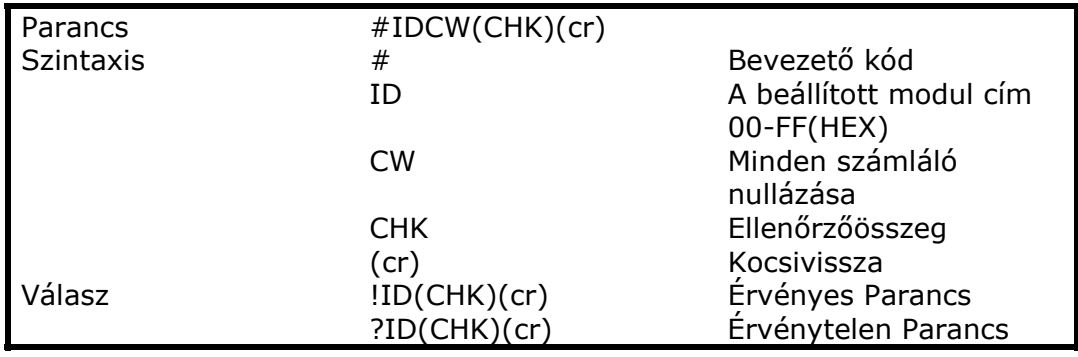

#### *10.6. Az összes digitális bemenet számlálójának nullázása*

Pl.: A kiküldött parancs:"#01CW" DI0-DI3 bemeneteken lévő számláló nullázása.

Válasz:"!01".

\*A "#IDCW" parancs kiadása után a számlálók aktuális értékét újra el kell menteni az EEPROM-ba különben a modul a régi értéket fogja visszatölteni a számlálóba táphiba vagy reset esetén.

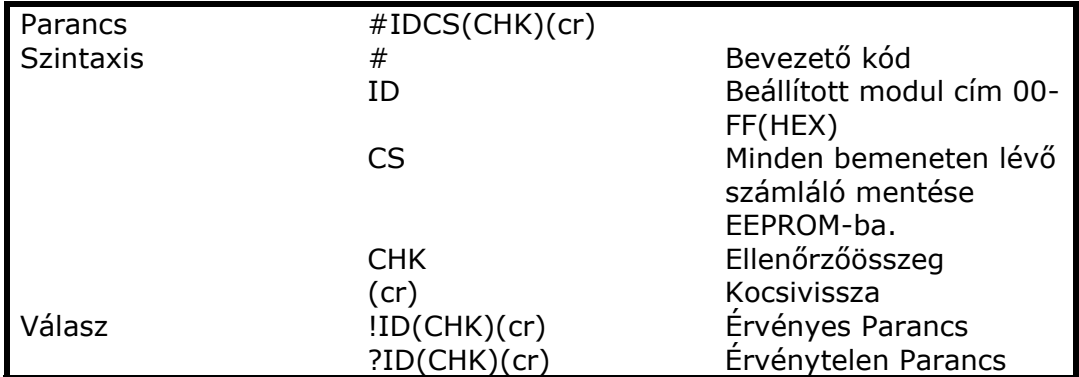

#### *10.7. Minden számláló aktuális értékének mentése az EEPROM-ba*

Pl.: A kiküldött parancs: "#01CS"…DI0-DI3 számlálók mentése az EEPROM-ba.

Válasz:"!01".

Esetleges táphiba vagy reset:

Küldött parancs:"#010"…DI0 számlálójának értékének kiolvasása. Válasz:"!0100187"…A legutóbb mentett érték "187".

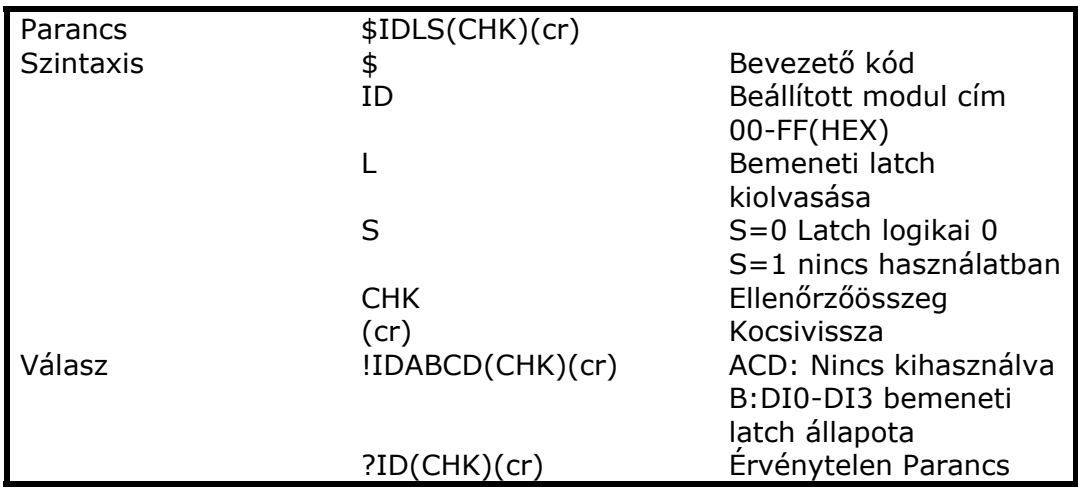

#### *10.8. Bemenetre írt logikai értékek kiolvasása*

Pl.: A küldött parancs:"\$01L0"… Digitális bemeneten lévő logikai 0 értékek olvasása.

Válasz:"!010200"

\*Bemeneti latch: A felhasználó digitális jelet ad a modulnak egy gombon keresztül, és vissza akarja olvasni az értéket, ez az érték a felhasználó számára "elveszik", a gombnyomás egy impulzus. Ha a felhasználó A és B időpontban a "\$ID6" paranccsal olvassa ezt az állapotot, a válasz: nem

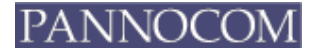

történt gombnyomás. A "\$IDLS" parancs használata megoldhatja ezt a problémát, a felhasználó ekkor ki tudja olvasni a gombok állapotát A és B időpontban.

#### *10.9. Bemeneti latch törlése*

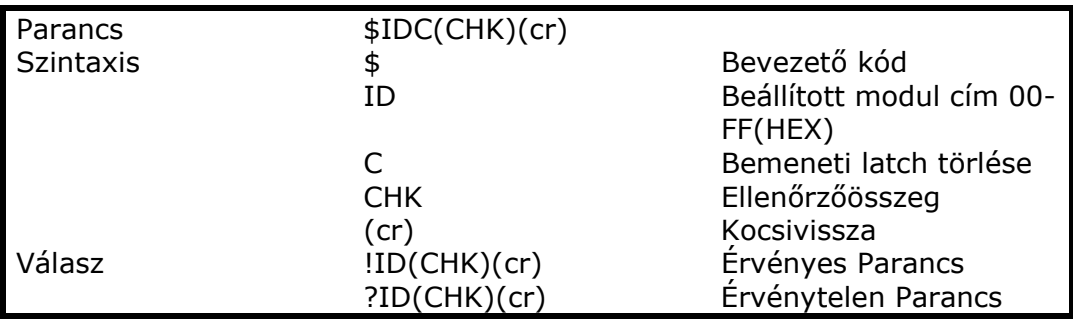

Pl.: A kiküldött parancs:"\$01C"… Bemeneti latch törlése. Válasz:"!01"…Latch törölve.

#### *10.10. Digitális bemenet állapotának beolvasása*

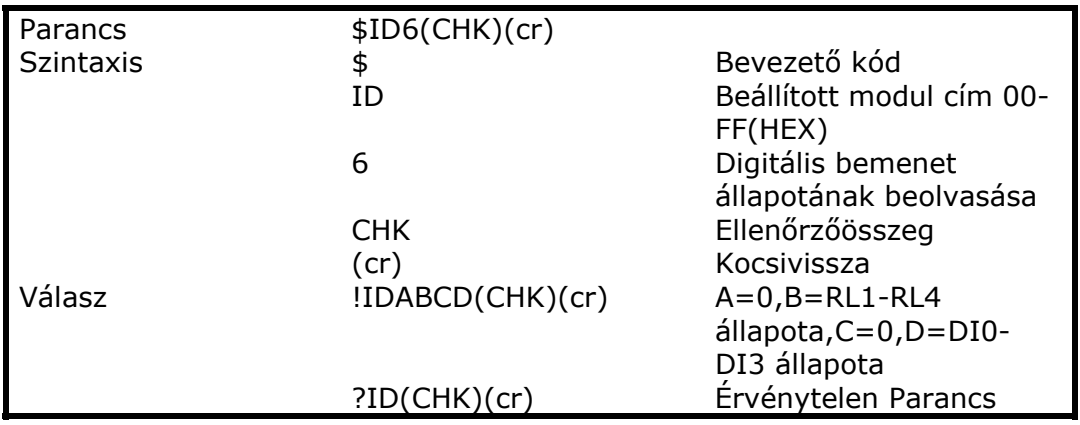

Pl.: A kiküldött parancs:\$016… Digitális kimenet/bemenet állapotának beolvasása.

Válasz: "!01060C"…"6":Relé(RL1,RL4:Kikapcsolva,RL2,RL3:Bekapcsolva). "C":DI0,DI1 logikai "0" állapotban.

## *10.11. Konfigurációjának kiolvasása*

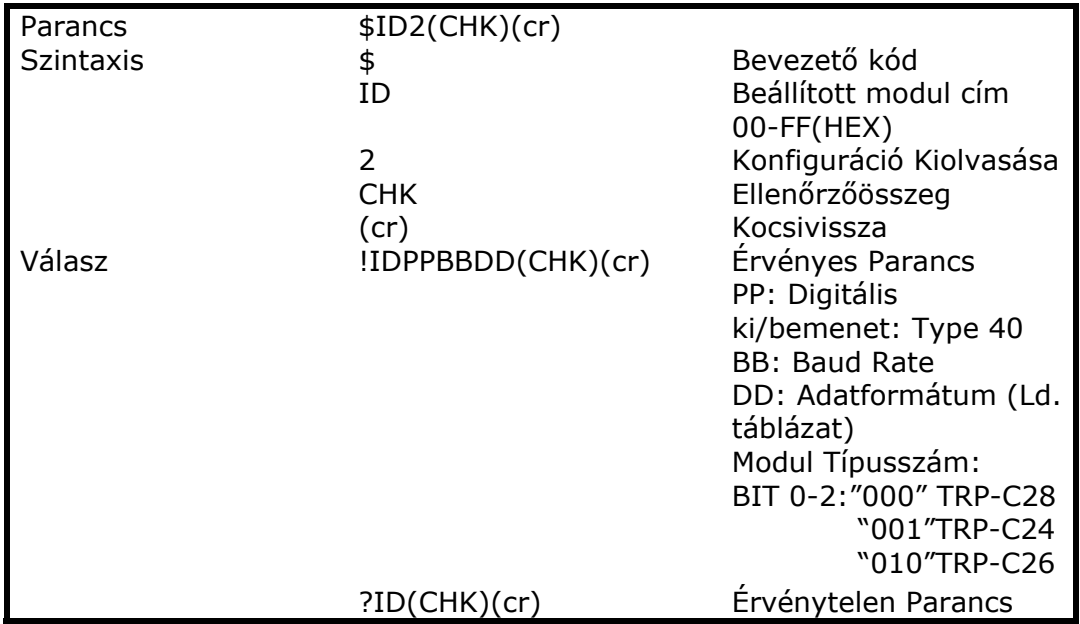

## *10.12. Adatformátum*

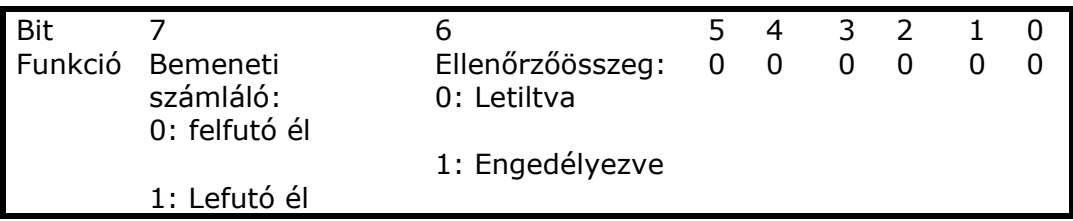

Pl.: A kiküldött parancs:\$012… Konfiguráció Kiolvasása. Válasz:"!01400642"…DIO típus=40, Baud Rate=9600, adatformátum = 40 Bemeneti számláló? Felfutó él, Ellenőrzőösszeg = Engedélyezve, Model=2…TRP-C26 (Ld. Táblázat).

## *10.13. A Modul reset-elése*

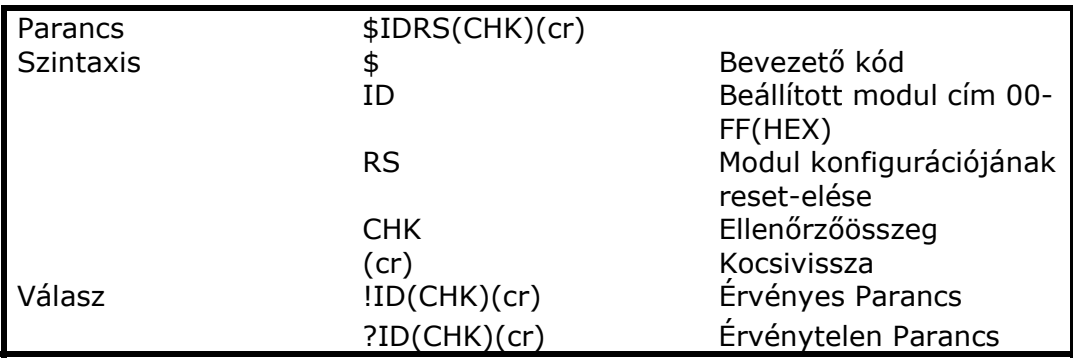

Pl.: A kiküldött parancs:"\$01RS"…TRP-C26 reset. Válasz:"!01"…reset megtörtént. \*A reset minden digitális kimenetet nulláz.

#### *10.14. Modul nevének kiolvasása*

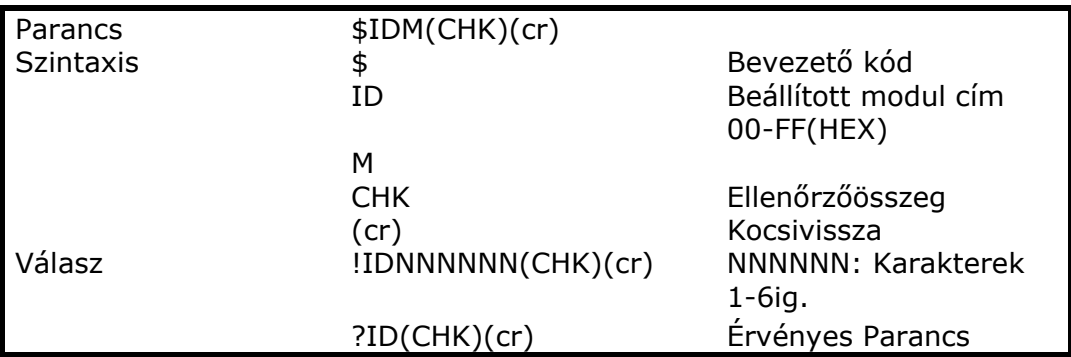

Pl.: A kiküldött parancs:"\$01M"… Modul nevének kiolvasása. Válasz:"!01TRPC26"…A modul neve:"TRPC26".

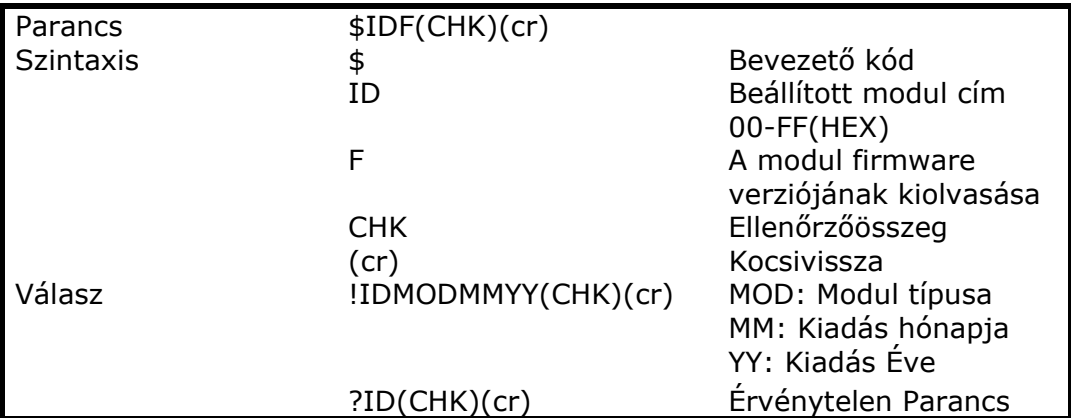

## *10.15. A modul firmware verziójának kiolvasása*

Pl.: A kiküldött parancs:"\$01F"…TRP-C26 verziójának kiolvasása. Válasz:"!01C260605"…A TRP-C26 verziójának dátuma:"06/2005".

#### *10.16. A reset jelzőbit kiolvasása*

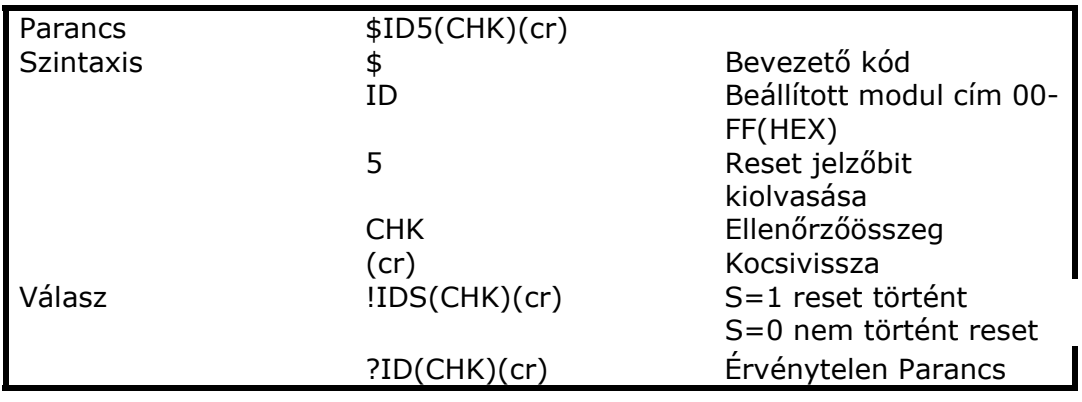

Pl.: A kiküldött parancs:"\$015" A TRP-C26 reset állapotának kiolvasása. Válasz:"!011"… A TRP-C26 reset-elve lett.

\*Ha a modul rendszerleállást vagy rendellenes feszültségszinteket érzékel, akkor újraindul, és 1-be állítja a reset jelzőbitet.

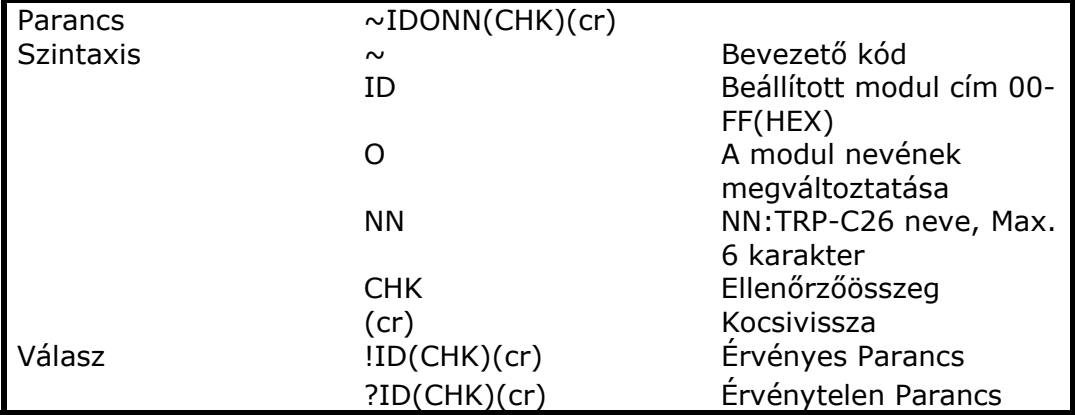

## *10.17. A modul nevének megváltoztatása*

Pl.: A kiküldött parancs:"~01OTRYCOM"…A TRP-C26 neve "TRYCOM" lett. Válasz:"!01"…Érvényes Parancs.

Utána a "\$01M" parancsot küldve…a TRP-C26 nevének kiolvasása. Válasz:"!01TRYCOM"…A TRP-C26 neve "TRYCOM".

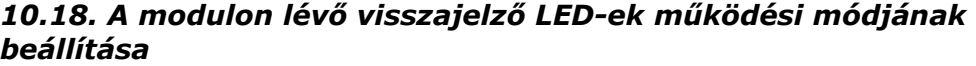

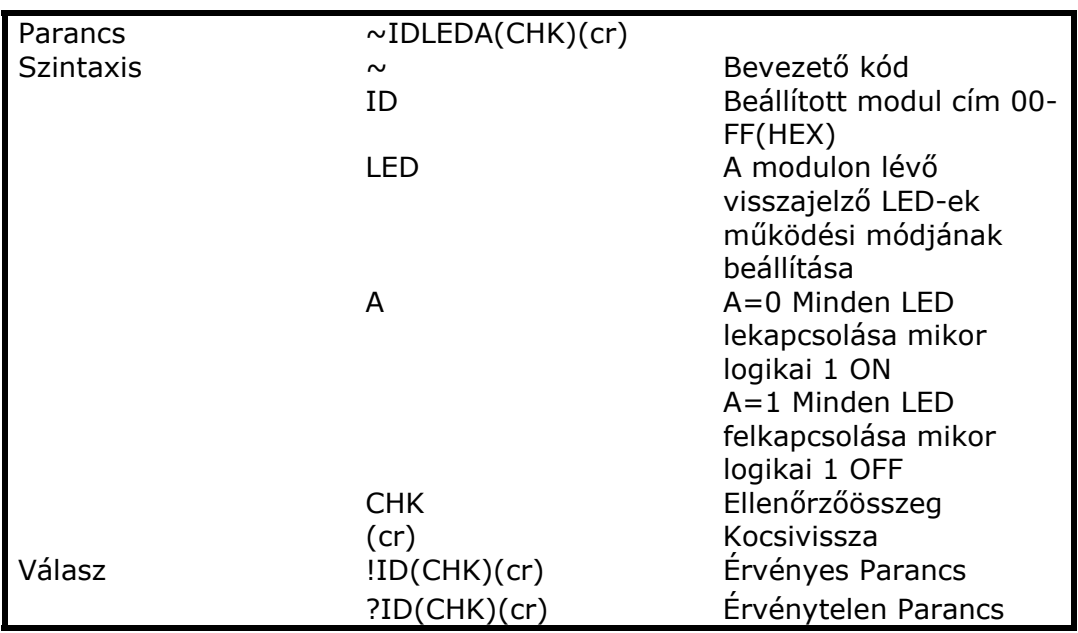

Pl.: A kiküldött parancs:"~01LED0"… Minden LED lekapcsolása mikor logikai 1.

Válasz:"!01"…Érvényes Parancs.

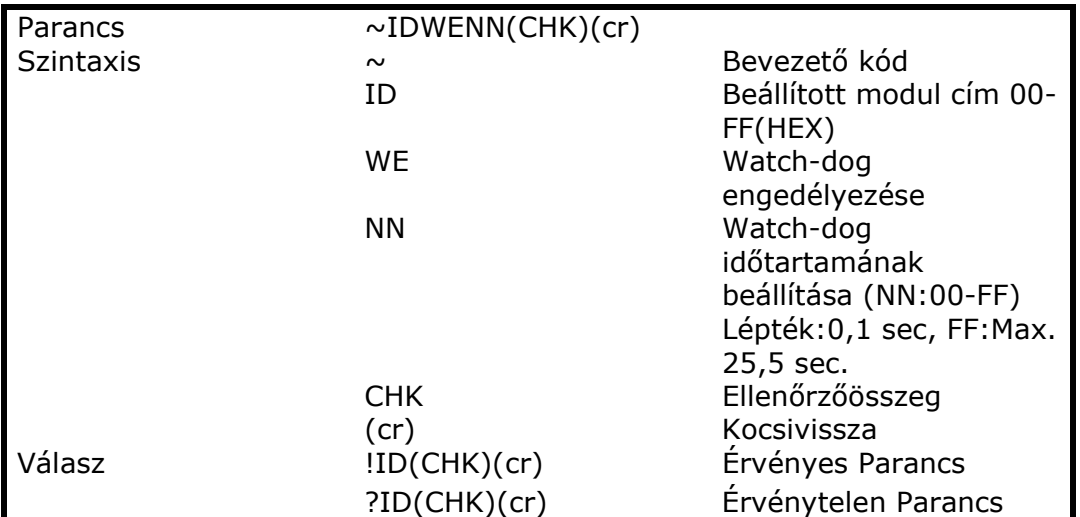

#### *10.19. Watch-dog engedélyezése és időtartamának beállítása*

Pl.: A kiküldött parncs:"~01WEFF"…A watch-dog időtartamát 25,5 másodpercre állítja.

Válasz:"!01"…Érvényes Parancs, 25,5 másodpercnél a watch-dog túlcsordul és biztonsági (safe) módba lép a modul, ezt a PWR LED villogása jelzi. A túlcsordulás előtt, ha a hoszt "~\*\*" karaktersort küldi, törli a watch-dog számlálóját, ami ezután újra kezdi a számlálást.

\*Amikor a modul safe módban van, minden digitális kimenetre vonatkozó parancs érvénytelen, a kiadásuk esetén a válasz "!IDWE" lesz. Ez jelzi, hogy a modul safe módban van, a kimenetek állapotai nem változtathatóak.

\*A reset és táp hiba nem zavarja a watch-dog beállításait.

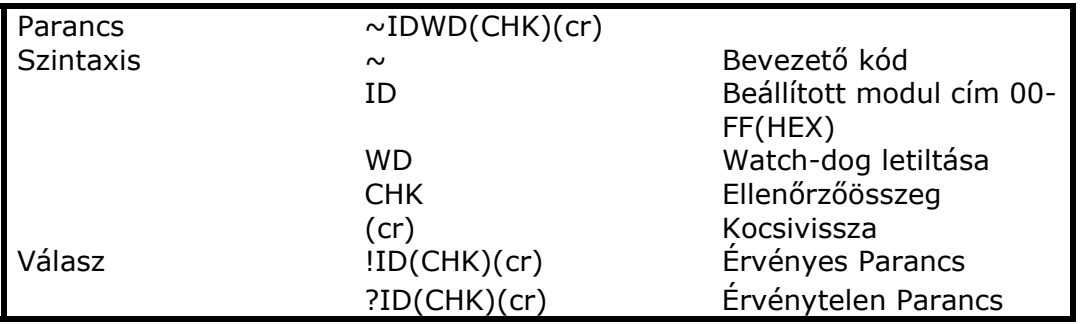

#### *10.20. Watch-dog letiltása*

Pl.: A kiküldött parancs"~01WD"…A watch-dog letiltva.

Válasz:"!01"…Érvényes Parancs, a visszajelző LED abbahagyja a villogást.

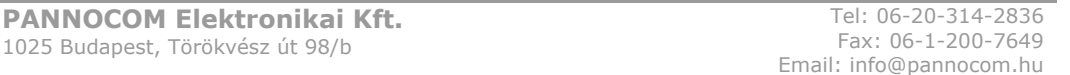

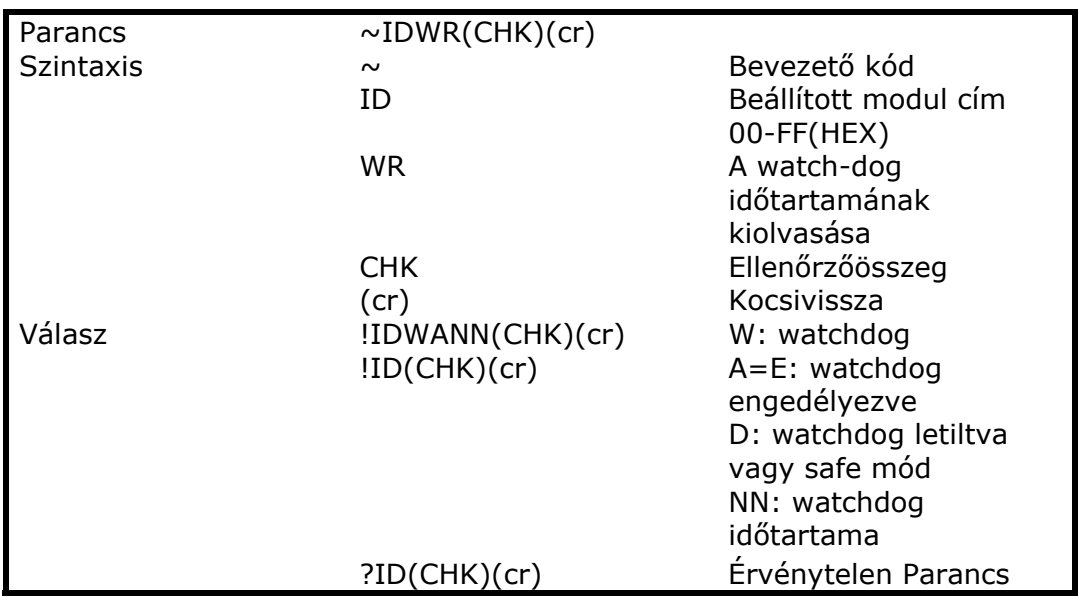

## *10.21. A watch-dog időtartamának kiolvasása.*

Pl.: A kiküldött parancs:"~01WR"… A watch-dog időtartamának kiolvasása.

Válasz:"!01WD0F"…Érvényes Parancs, a watch-dog időtartama "0F"…1,6 másodperc.

#### *10.22. Eszköz állapotának lekérése*

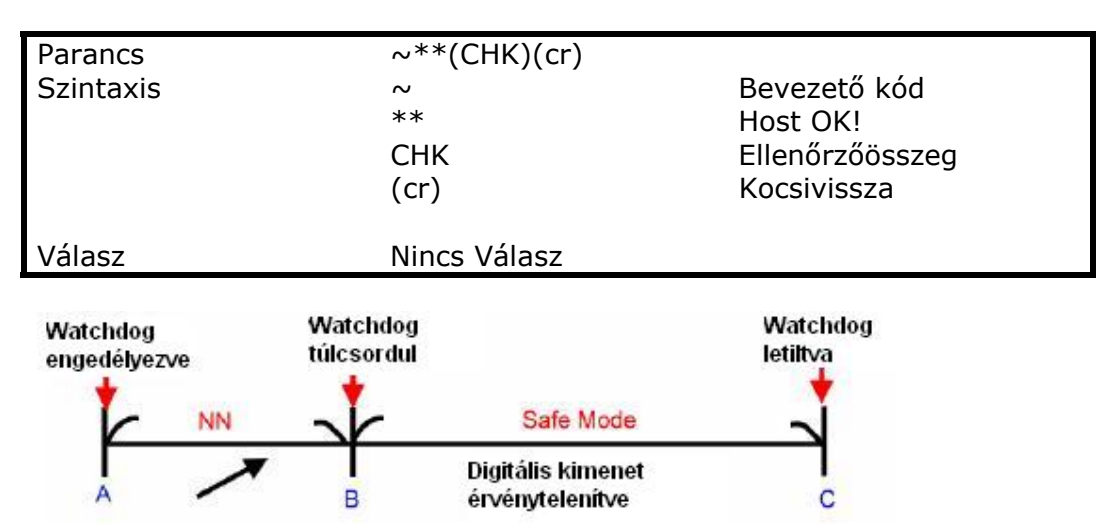

A watch-dog túlcsordulása előtt kell a Host OK! Üzenetet elküldeni. NN: Watchdog időtartama.

\*Ha a watch-dog engedélyezve van, a watch-dog túlcsordulása előtt lett a "Host OK!" üzenet elküldve a watch-dog időzítője törlődik, és újra kezdi a számlálást. A PWR LED a watch-dog túlcsordulását villogással jelzi.

#### *10.23. Bekapcsolás illetve biztonsági mód állapotára eltárolt értékek kiolvasása*

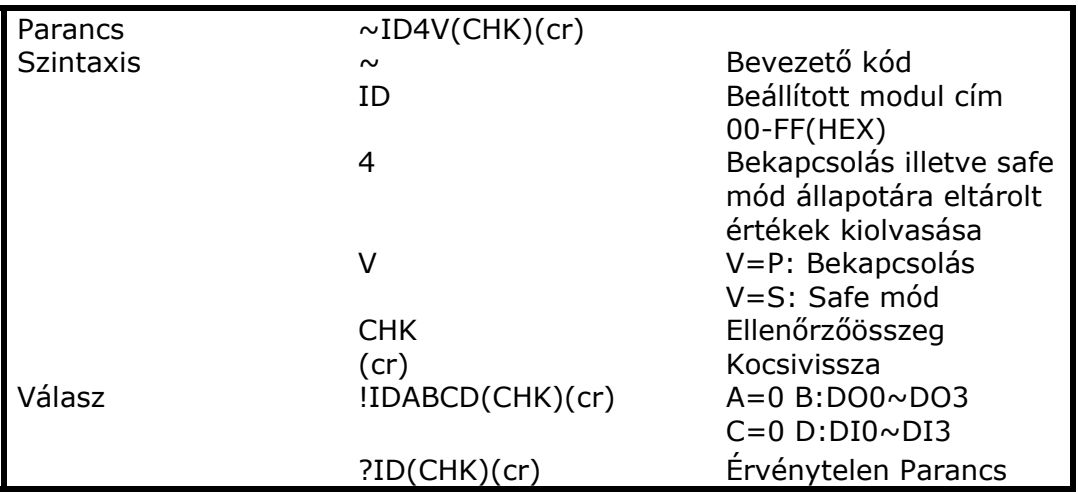

Pl.: A kiküldött parancs:"~014S"…Biztonsági módban aktuális digitális ki/bemenet állapotok kiolvasása.

Válasz:"!01080F"…Érvényes Parancs, Biztonsági módban érvényes digitális ki/bemeneti állapot "080F".

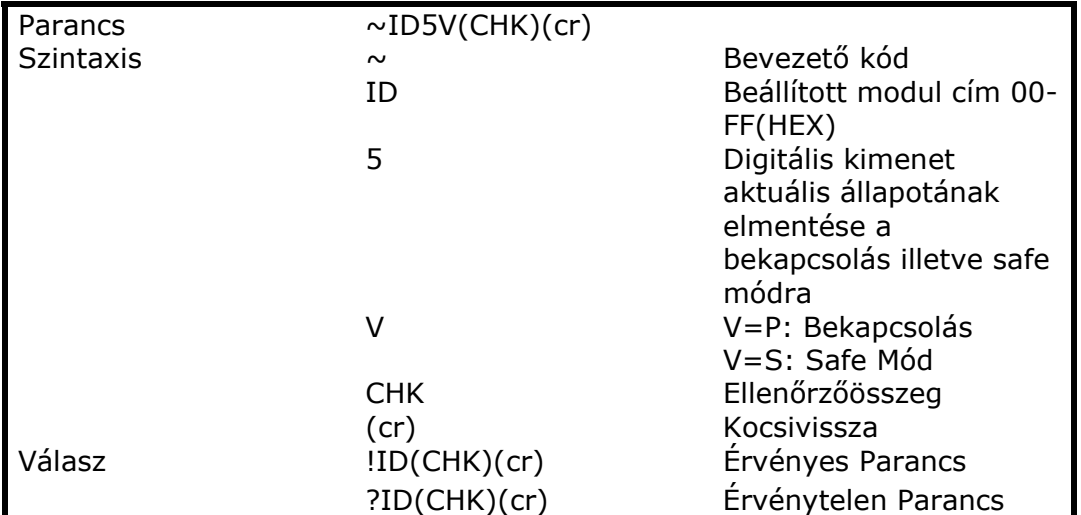

#### *10.24. Digitális kimenet aktuális állapotának elmentése a bekapcsolás illetve biztonsági módra*

Pl.: A kiküldött parancs:"#010A0F"…A relék állapota:

RL1~RL4=BE/BE/BE/BE

Válasz:"!01"…Érvényes Parancs.

Utána a kiküldött parancs:"~015P"… A relék bekapcsolás kori állapotának beállítása. Táphiba vagy reset után, a digitális kimenetek állapota a mostani értékre áll vissza.

#### *10.25. Digitális bemenetek aktuális értékeinek mentése*

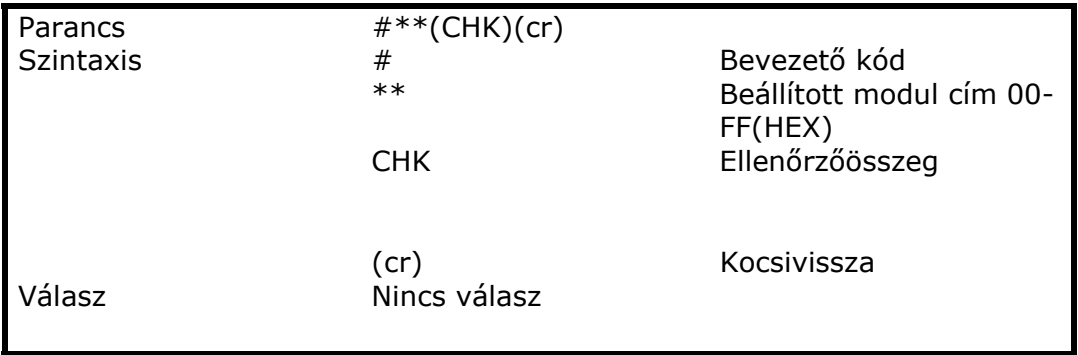

Pl.: a Kiküldött parancs:"#\*\*"…Minden elérhető modul aktuális ki/bemeneti állapotainak mentése.

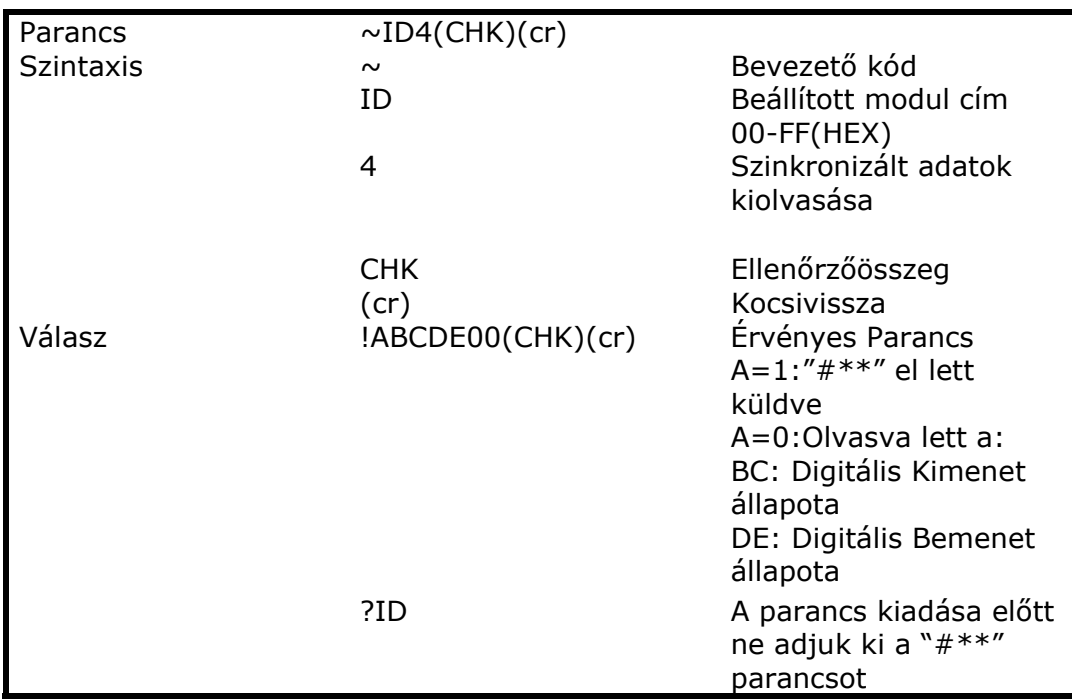

## *10.26. Szinkronizált adatok kiolvasása*

Pl.: A kiküldött parancs:"#\*\*"…Minden elérhető modul aktuális ki/bemeneti állapotának mentése.

Utána a kiküldött parancs:"\$014"… Szinkronizált adatok kiolvasása. Válasz:"!1010E00"…"1":"#\*\*" parancs lett kiküldve, az érvényes ki/bemeneti állapot "010E".

\* Szinkronizált adatok kiolvasása után az "A" értéke 1, újabb kiolvasás után 0 lesz.